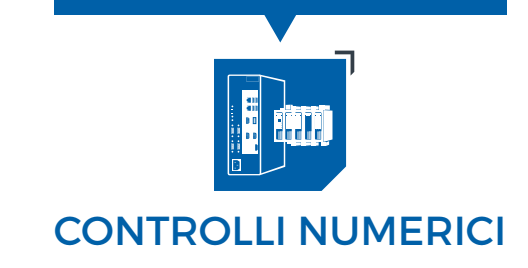

GROU

### Controllo numerico **All-In-one** per l'industria del futuro

L'innovazione dell'industria 4.0 ha trovato nelle funzionalità del controllo **NcOneX** la sua espressione, garantendo connettività ed interscambiabilità di informazioni fra CN-PLC ed il mondo esterno.

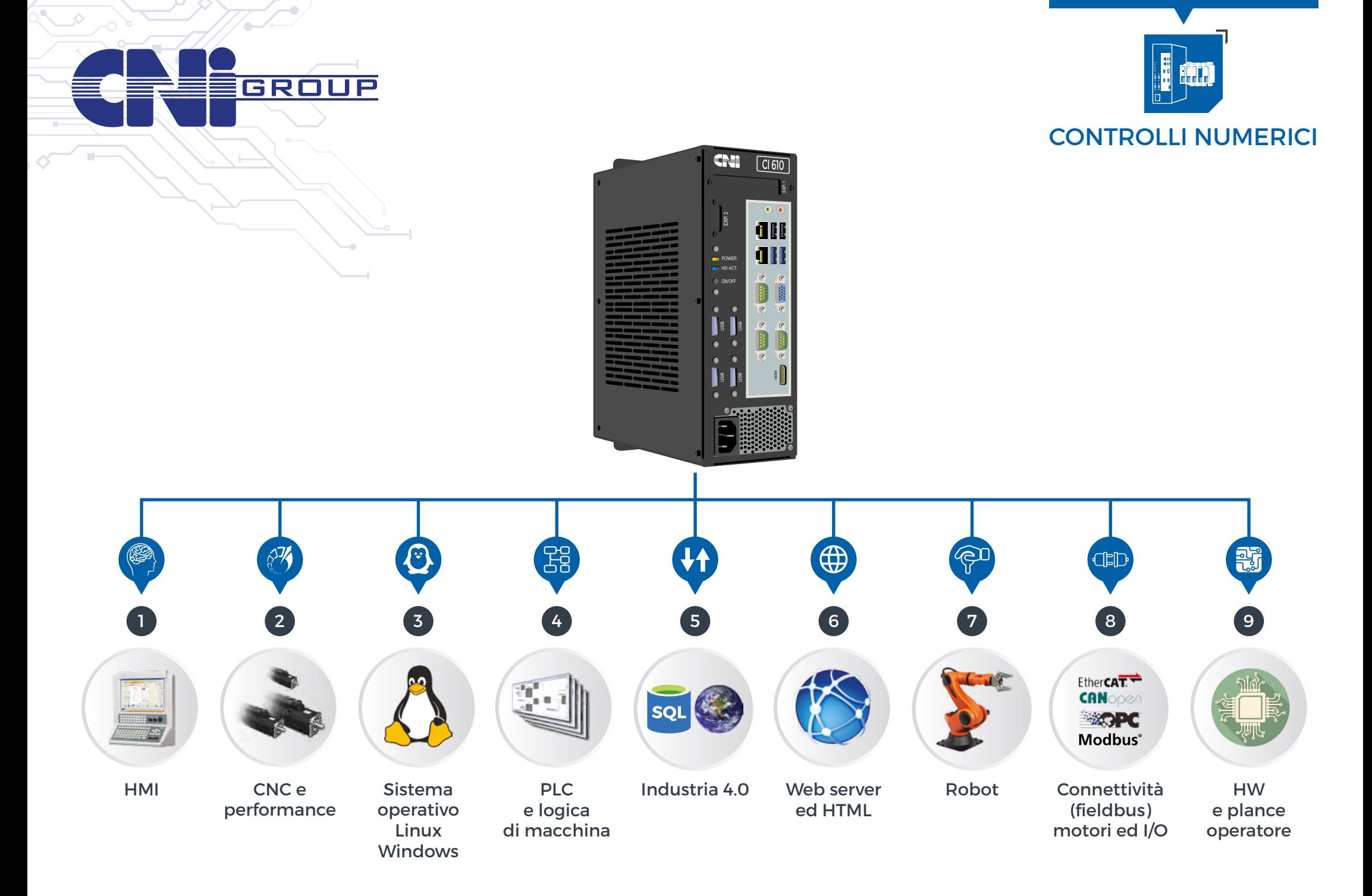

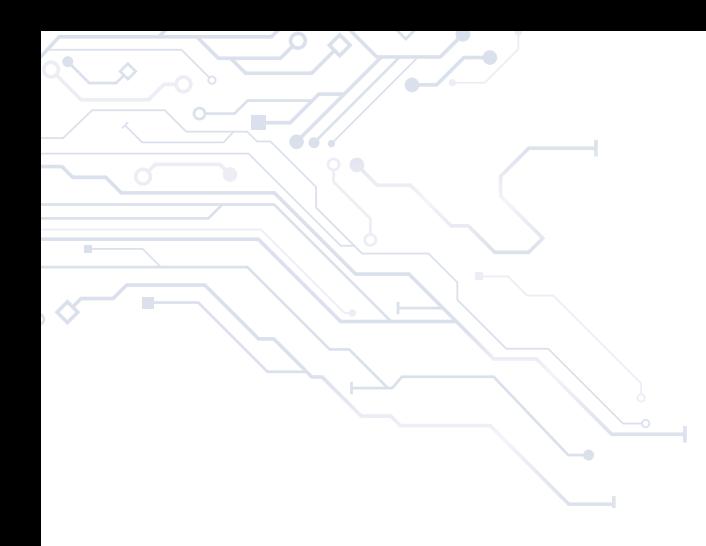

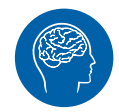

### **1** HMI

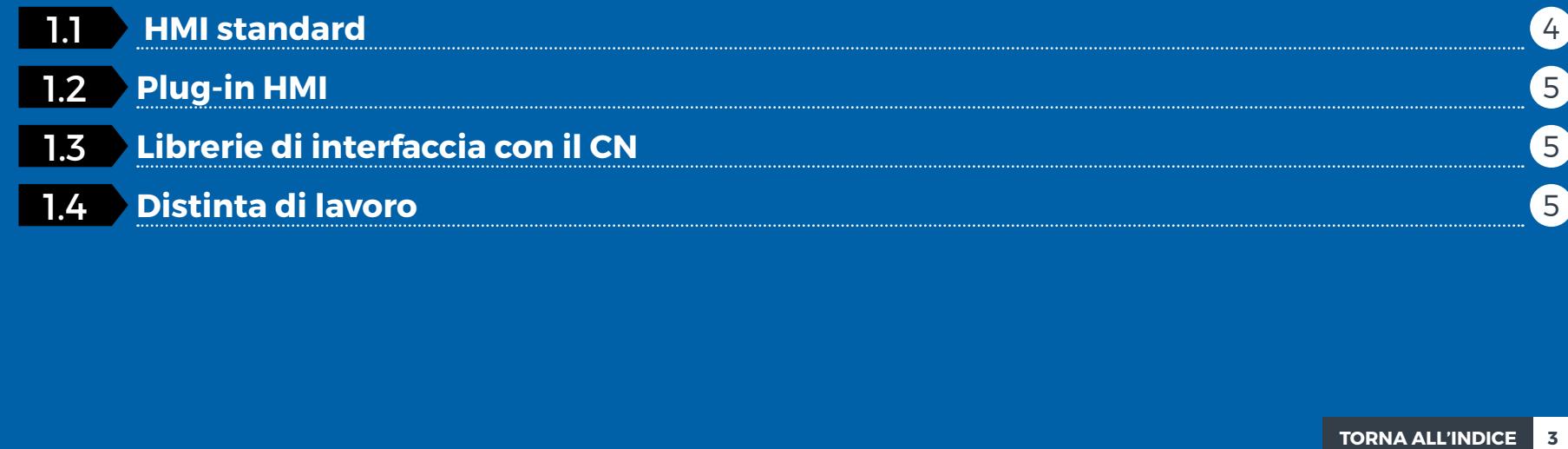

![](_page_3_Picture_1.jpeg)

Nel sistema NcOneX è integrata un'interfaccia utente che permette il controllo completo di tutte le funzionalità del CN.

#### **11 HMI standard**

Attraverso l'interfaccia utente standard è possibile visualizzare una serie di pagine che permettono di:

- Interagire con gli assi della macchina (azzeramento, movimenti manuali, ecc.)
- Editare ed eseguire programmi e distinte di lavoro
- Impostare i parametri di configurazione della macchina
- Visualizzare tutte le informazioni relative allo stato della macchina
- Interagire direttamente con il PLC (pagine di Manuale PLC); in particolare queste tipologie di pagine sono completamente configurabili • da parte dell'utente e possono essere utilizzate per visualizzare lo stato della macchina e impartire comandi al programma PLC

![](_page_3_Picture_10.jpeg)

**Figura 1:** pagina movimenti manuali **Figura 2:** pagina custom

![](_page_4_Picture_0.jpeg)

### 1.2 **Plug-in HMI**

**NcOneX** 

L'interfaccia utente standard è predisposta per poter essere estesa attraverso delle librerie C# che permettono di creare pagine custom relative all'applicazione da realizzare.

#### 1.3 **Librerie di interfaccia con il CN**

In alternativa all'interfaccia utente standard è possibile realizzare applicazioni che si interfacciano con il CN utilizzando le opportune librerie, fornite sotto forma di dll, scritte in linguaggio C ansi o classi C#.

Le librerie consentono di:

- Ottenere le informazioni da visualizzare (quote assi, stato macchina, etc)
- Ottenere la lista degli errori presenti sul CN
- Impartire comandi di movimentazione al CN

#### 1.4 **Distinta di lavoro**

- Import/export dei files ".CSV" (ogni colonna del file corrisponde ad un campo della distinta, configurabile da opportune tabelle da-• ti-macchina
- $\bullet$  Inserimento di righe di programma (con relativi parametri di programmazione) da BarCode o Supervisori
- $\bullet$  Invio righe ad altri CNC (NcOneX) remoti (distinta remota); Distinta Master-Slave
- Per macchine multicentro è possibile fissare, per ciascuna distinta, i centri di competenza ed il relativo flusso di esecuzione dei pro-• grammi verso distinte collegate ("figlie")
- $\bullet$  Per ogni programma in distinta si può visualizzare un'immagine associata (file ".jpg/.png/.bmp")
- Esistono istruzioni speciali (JUMP, HALT, END, "Disabilitazione") per gestire i flussi di esecuzione dei programmi •

![](_page_5_Picture_0.jpeg)

![](_page_5_Picture_1.jpeg)

## 2 CNC e performance

![](_page_5_Picture_51.jpeg)

![](_page_6_Picture_1.jpeg)

### 2.1 **Modalità operative**

- Azzeramento: gestisce il ciclo per la calibrazione della quota asse che è programmabile e configurabile secondo le esigenze dell'applicazione. Le quote assi sono salvate allo spegnimento del CN per censentire la movimentazione al lancio successivo senza effettuare il ciclo di ricerca di zero
- Movimenti Manuali: movimentazione asse singolo o più assi in modo volantino elettronico •
- Movimenti MDI
- Automatico: esecuzione automatica del programma pezzo o della distinta. L'esecuzione della distinta può essere pilotata da CN o PLC ed è completamente configurabile secondo le esigenze dell'applicazione
- Ripresa della lavorazione dal punto in cui era stata interrotta in precedenza •
- Esecuzione passo singolo: esecuzione passo passo del programma •

#### 2.2 **Programmazione CNC**

- Linguaggio di programmazione ISO (G Code) •
- Tempo medio interpretazione blocco istruzioni inferiore ad 1 ms (blocchi/s > 1000) •
- Look ahead programmabile fino ad un massimo di 500 blocchi per la gestione della velocità sul profilo della traiettoria •
- Richiamo di sottoprogrammi e cicli fissi fino ad un annidamento pari a 10 livelli •
- Programmazione in coordinate cartesiane, assolute ed incrementali con valori in millimetri o pollici •
- Operatori aritmetici, booleani e funzioni trigonometriche •
- Funzione zoom programmabile con parametri diversi per ogni asse •
- Istruzioni strutturate (IF, THEN, ELSE, FOR, WHILE) ed istruzioni di salto assoluto o condizionato
- Selezione del piano di contornatura •
- Smusso e raccordo di angolo •
- Attacco con arco tangente al profilo •
- Interpolazione spline integrata
- Generazione di messaggi ad uso operatore •
- Importazione profili da CAD esterno in formato DXF
- Funzioni M (miscellanee) con gestione della priorità di esecuzione rispetto al movimento degli assi.(M attive prima dell'inizio movi-• mento ed M attive a fine movimento)
- Scrittura diretta nella memoria del PLC •
- Parametri di regolazione modificabili da programma di lavorazione •

![](_page_7_Picture_1.jpeg)

### 2.3 **Origini di lavoro**

- $\bullet$  Gestione di origini fino ad un massimo di 64
- Gestione di origini Traslate Ruotate Speculari •
- Possibilità di determinare l'origine pezzo con auto apprendimento •

### 2.4 **Mandrini ed utensili**

Gestione fino ad un massimo di 192 mandrini per canale con possibilità di definirli per categorie (T per un max di 80, TH per un max di 64, TP per un max di 32 , TS per un max di 16).

- Gestione utensili ed aggregati fino ad un massimo di 1000 •
- Correzione del raggio e lunghezza utensile 2D e 3D •
- Compensazione vettoriale del raggio nel piano di lavoro stabilito •
- Gestione del consumo per usura legata al percorso lavorato •
- Possibilità di determinare la lunghezza utensile tramite auto apprendimento •
- Gestione di magazzini porta utensili •

### 2.4.1 **Gestione mandrino**

Il mandrino può essere gestito come asse oppure da logica PLC in base alle esigenze della macchina in oggetto

- Velocità mandrino programmabile con codici standard 'S' ed ' M' •
- Variazione velocità tramite funzione di override mandrino •

### 2.5 **Motion control**

- Tempo di interpolazione Assi da 0.5 a 10 ms •
- $\bullet$  Gestione fino ad un massimo di 100 assi
- Gli assi possono essere raggruppati fino ad un massimo di 30 ca-• nali interpolanti
- Ogni canale può contenere un massimo di 30 assi interpolanti fra loro
- L'assegnazione degli assi ai canali può cambiare tra una lavorazio-• ne e la successiva
- Istruzioni di rototraslazione in 2D e 3D della lavorazione rispetto all'origine di lavoro
- Funzione TCPM (Tool Center Point Management) per lavorazioni di teste fornite di assi rotanti. Si gestisce la programmazione della traiettoria dell'utensile indipendentemente dal suo orientamento.
- Sono gestite configurazioni con teste birotative di pantografatura, bisellatura e configurazioni di robot antropomorfi
- Gestione movimenti manuali in spazio utensile ( gestione del mo-• vimento asse secondo l'orientamento dell'utensile)
- Controllo dello spazio della velocità della accelerazione e del jerk •
- $\bullet$  Interpolazione lineare,circolare,ellittica,elicoidale e sferica (3+n assi)
- Gestione di assi lineari ed assi rotativi; sono disponibili funzionalita' roll-over e circonferenziali
- Gestione rampe di accelerazione con profili lineari, sinusoidali e ad 'S'
- Modalità di controllo della velocità sugli spigoli della traiettoria in funzione della dinamica degli assi e delle caratteristiche geometriche del profilo di lavoro (G27,G28,G46,G47)
- Controllo sulla velocità periferica degli archi di cerchio in funzione della massima accelerazione degli assi interpolanti, della massima velocità angolare, dell'errore massimo sul raggio
- Interpolazione con asse trasporto
- Interpolazione con modalità slave programmabili
- Asse slave programmato come camma elettronica (da program-• ma ISO)
- Asse slave in modalità inseguimento tangenziale della traiettoria percorsa dai primi due assi
- Assi con aggancio al volo •
- Assi gantry dinamici (assi a copiare) •
- Gestione di varie modalità di cicli di tastatura, con microinterrutto-• re NA e NC, singola standard, con rampa programmabile, multipla, a battuta
- Gestione di assi volantini elettronici •
- Controllo run-time sulle teste di lavorazione per gestione anticol-• lisione

#### **Compensazioni assi**

Compensazione del passo della vite e del passo catena, compensazione del cedimento strutturale per assi a sbalzo, recupero gioco, compensazione Volumetrica.

Correzione run-time setpoint posizione comandato da PLC (corre-• zione dinamica usura utensili)

![](_page_8_Picture_29.jpeg)

![](_page_9_Picture_0.jpeg)

![](_page_9_Picture_1.jpeg)

![](_page_9_Picture_3.jpeg)

### Sistema operativo Linux-Windows

![](_page_9_Picture_5.jpeg)

![](_page_9_Picture_6.jpeg)

**TORNA ALL'INDICE** 3.1 **Caratteristiche** 3.2 **Sistema operativo NcOneX**

![](_page_10_Picture_0.jpeg)

![](_page_10_Picture_1.jpeg)

#### 3.1 **Caratteristiche**

Il sistema NcOneX e' un controllo costituito da un nucleo sviluppato su hardware PC con sistema operativo LINUX dotato di estensione real-time. Le parti principali sono costituite dal motion control (MC), dal nucleo CNC (interprete ISO, gestore comandi da HMI e sincronizzatore MC PLC ) dall'esecutore PLC e dal master EtherCAT proprietario che gestisce tramite scheda ethernet il collegamento ai bus di campo.

Le architetture hardware supportate sono:

- Processori x86 •
- ARM •

Nelle architetture multiprocessore il nucleo CNC puo' usare in modo esclusivo uno o piu' processori dedicati.

![](_page_10_Figure_9.jpeg)

![](_page_11_Picture_1.jpeg)

#### 3.2 **Sistema operativo NcOneX**

Il kernel del controllo numerico NcOneX si appoggia a un sistema operativo Linux real time. Il sistema operativo utilizza un'architettura x86 a 64bit e vengono riservati uno o più core del processore per l'esecuzione esclusiva del controllo numerico. Inoltre vengono utilizzate schede di rete con driver ottimizzati per il protocollo EtherCAT. Il sistema operativo mette a disposizione:

- Un server vnc per il controllo remoto da un altro pc nella stessa rete •
- Un server per la condivisione dei file del CN con altri pc nella stessa rete •
- $\bullet$  Il servizio di teleassistenza TeamViewer
- Un server SQL maria DB per esportare alcuni dati dal CN •
- Un server apache per creare HMI web based •
- La possibilità di collegarsi a un nostro UPS per gestire automaticamente lo spegnimento della macchina •
- La possibilità di utilizzare fino a un massimo di 3 monitor (eventualmente con touchscreen collegato) •

Sullo stesso pc del CN è inoltre possibile avere una macchina virtuale con sistema operativo windows in cui viene eseguita l'HMI ed eventuali altri software per la gestione della macchina come: CAD, CAM…

Con questa opzione l'utente finale interagisce solamente con l'ambiente Windows mentre Linux risulta essere nascosto.

È inoltre disponibile una opzione per congelare lo stato del CN dopo l'installazione della macchina in modo che a ogni nuova accensione il sistema riparta dalla condizione iniziale. In questo modo è possibile spegnere il CN senza nessuna particolare procedura e senza l'utilizzo di un UPS. Inoltre dopo il riavvio vengono cancellati eventuali errori dell'operatore o eventuali virus che infettano il PC. Tra un'accensione e la successiva vengono sempre mantenuti i programmi di lavoro e le eventuali modifiche ai dati della macchina. Questa opzione è disponibile sia per la configurazione solo linux che per la configurazione linux+windows nel caso non vengano utilizzati altri programmi oltre all'HMI del CN.

Insieme ad ogni CN viene sempre fornito un kit di backup e restore esterno che permette, in modo semplice e veloce, di salvare lo stato della macchina una volta finita l'installazione e di ripristinarlo in un qualsiasi momento.

![](_page_12_Picture_0.jpeg)

![](_page_12_Picture_1.jpeg)

![](_page_12_Picture_3.jpeg)

### $4 |$  PLC e logica di macchina

![](_page_12_Picture_54.jpeg)

![](_page_13_Picture_1.jpeg)

Nel sistema NcOneX è integrato un soft PLC, che è un programma software costituito da due parti distinte:

- Gestore del programma utente •
- Programma utente •

Il "gestore del programma utente" si occupa di interfacciare il "programma utente" con il nucleo di elaborazione dei dati (CN) tramite opportune variabili dette ''segnali di scambio'' o canali di comunicazione dedicati e con gli I/O di macchina che possono arrivare fino a 4096.

Il "programma utente" è l'insieme delle equazioni logiche che governano il funzionamento della macchina e ha un periodo di ciclo definibile dall'utente a partire da 1 msec.

#### 4.1 **Ambiente di sviluppo del PLC**

Per la realizzazione del programma utente, in dotazione al CN, è fornito l'ambiente di sviluppo "LogicLab" che implementa la normativa IEC61131-3, attualmente il più diffuso standard per la programmazione dei controllori industriali.

È possibile sviluppare la logica utilizzando tutti e 5 i linguaggi di programmazione definiti dalla normativa

- Structured Text (ST) •
- Function Block Diagram (FBD) •
- Sequential Function Chart (SFC)
- Ladder Diagram (LD) •
- $\bullet$  Instruction List (IL)

### District **Company of the Company** Off AMORTH **AVTON EL Tra, Net** FALSE  $\overline{350}$ 热

![](_page_13_Figure_16.jpeg)

October 1787

### 4.2 **Connettività**

Il soft PLC supporta i seguenti protocolli di comunicazione per i dispositivi di I/O:

- EtherCAT
- CANopen •
- E-NET (proprietario del CN) •

![](_page_14_Picture_1.jpeg)

#### 4.3 **Interfacciamento di componenti esterni**

Il "programma utente" è in grado di colloquiare con componenti esterni al CN tramite i seguenti canali di comunicazione:

• Modbus TCP e OPC UA

#### 4.4 **Estensione dei Function Block e Function del linguaggio**

Per interagire con il controllo numerico sono state realizzate le seguenti estensioni allo standard:

- Variabili globali condivise tramite "shared memory" •
- Una libreria di funzioni scritta con il linguaggio C che consentono di:
	- Accedere al database proprietario presente nel CN
	- Accedere alle informazioni sugli assi configurati
	- Manipolare i bit di variabili intere
	- Comunicare tramite porta seriale
	- Inviare comandi al CN tramite canali dedicati
	- Inviare errori e messaggi visualizzabili nella HMI del CN
	- Scrivere file di log
- Una libreria di blocchi funzionali scritta con i linguaggi ST e IL che consentono di:
	- Gestire tastiere e terminali palmari
	- Gestire movimenti degli assi configurati
	- Inviare comandi al CN tramite segnali di scambio

![](_page_14_Figure_20.jpeg)

![](_page_15_Picture_0.jpeg)

![](_page_15_Picture_1.jpeg)

### Industria 4.0

![](_page_15_Picture_5.jpeg)

![](_page_15_Picture_7.jpeg)

![](_page_15_Picture_8.jpeg)

![](_page_16_Picture_0.jpeg)

### 5.1 **Server SQL**

La gestione dei server SQL sull'NcOneX (MariaDB-based) consente di esportare, in un formato universalmente noto, e rendere visibili all'esterno sotto forma di tabelle, una serie di informazioni messe a disposizione dal controllo, a scopo di diagnostica / supervisione, e di impartire al controllo stesso dei comandi provenienti dall'esterno, ad esempio, da un supervisore remoto. È possibile abilitare singolarmente ogni singola prestazione.

Per quanto riguarda la diagnostica, sono tre le principali categorie di informazioni esportate:

- Stampe / errori di debug (log) •
- Storico errori / messaggi del controllo •
- Errori / messaggi correntemente attivi sul controllo •

Per quanto riguarda invece la supervisione, è possibile copiare delle tabelle dal server dei dati macchina dell'NcOneX ad uno o più server SQL, mantenendone aggiornato il contenuto nel tempo. L'intera configurazione delle tabelle / campi da esportare risiede in un file di inizializzazione che rende la parametrizzazione particolarmente flessibile ed agevole.

Un supervisore esterno può infine inviare dei comandi al controllo (start, stop, azzeramento, richiesta stato macchina, lettura o scrittura di variabili PLC, eccetera) agendo opportunamente su di una tabella SQL dedicata. In questo modo anche il cliente stesso può realizzare piccole interfacce tagliate sulla propria applicazione o personalizzare opportunamente il proprio supervisore.

Si noti come il server SQL possa essere uno solo o più di uno, nonché locale oppure remoto rispetto al PC dove risulta installato il controllo, a seconda della configurazione scelta.

![](_page_17_Picture_0.jpeg)

![](_page_17_Picture_1.jpeg)

### 5.2 **Server OPC-UA**

Open Platform Communications (OPC) e OPC UA (Unified Architecture) sono standard che facilitano lo scambio di dati tra controlli numerici (CNC), interfacce uomo-macchina (HMI), server, client e altri macchinari ai fini dell'interconnettività e della circolazione delle informazioni.

La norma OPC UA descrive la struttura dei modelli semantici dell'informazione e come questa viene trasferita tra gli attori partecipanti alla comunicazione e come tali modelli possono essere estesi attraverso l'impiego di specifici schemi a vantaggio della comunicazione tra dispositivi e applicazioni.

OPC Unified Architecture (OPC UA) è un protocollo di comunicazione indipendente dal fornitore per le applicazioni di automazione industriale. Si basa sul principio client-server e consente una comunicazione senza soluzione di continuità dai singoli sensori e attuatori fino al sistema ERP o al cloud. Il protocollo è indipendente dalla piattaforma e dispone di meccanismi di sicurezza integrati. Poiché OPC UA è flessibile e completamente indipendente, è considerato il protocollo di comunicazione ideale per l'implementazione dell'Industria 4.0

Per tutti questi motivi l'NcOneX integra un server OPC-UA (basato sulla libreria open-source **"open62541.dll"**) che consente di rendere visibile all'esterno nel nodo **"PlcOneX"** l'intero insieme dei segnali di scambio del controllo (CNC), unitamente a tutte le variabili del PLC .

Le variabili esportate possono essere scalari, array o matrici bidimensionali: in questi ultimi due casi, il server consente la lettura e la scrittura sia dell'intero insieme di valori tramite un'unica richiesta, che di una particolare porzione dello stesso, specificando opportunamente un range di valori o un singolo elemento.

Per quanto riguarda la stringhe (sia nel caso di variabili scalari che in quello degli array di stringhe), l'unità minima di lettura / scrittura è la stringa stessa: in altre parole, non è possibile indirizzare il singolo carattere all'interno di una stringa.

Lo sviluppo di un client OPC-UA può avvenire utilizzando la stessa libreria open-source **"open62541.dll"** utilizzata dal server disponibile sia in ambiente Windows che Linux.

![](_page_18_Picture_0.jpeg)

![](_page_18_Picture_1.jpeg)

![](_page_18_Picture_3.jpeg)

### 6 Web server ed HTML

![](_page_18_Picture_5.jpeg)

**TORNA ALL'INDICE 19** 

20

![](_page_19_Picture_0.jpeg)

![](_page_19_Picture_1.jpeg)

### 6.1 **HMI Web based**

Tramite il web server integrato nel CN è possibile creare HMI personalizzate per pannelli operatore, tablet o smartphone. Queste HMI possono essere visualizzate sul monitor del CN o su un qualsiasi dispositivo collegato alla rete Ethernet del CN.

Per creare queste HMI possono essere utilizzati i linguaggi HTML, CSS, JavaScript e PHP.

![](_page_19_Figure_5.jpeg)

Per il collegamento al CN sono state estese le funzionalità del PHP con funzioni specifiche per leggere dati dal CN o impartire comandi. In questo modo si può avere un collegamento diretto e immediato con il CN senza l'utilizzo di un server SQL di passaggio per lo scambio delle informazioni.

![](_page_19_Figure_7.jpeg)

![](_page_20_Picture_0.jpeg)

![](_page_20_Picture_1.jpeg)

7 Robot

![](_page_20_Picture_5.jpeg)

7.1 **Diagnostica e simulazione**

![](_page_20_Picture_7.jpeg)

7.2 **Gestione robot esterni**

![](_page_21_Picture_1.jpeg)

#### 7.1 **Diagnostica e simulazione**

Sul CN sono presenti applicativi per la diagnostica e per la simulazione delle prestazoni CN che servono a velocizzare le operazioni di messa in opera della macchina.

• Analizzatore fieldbus per una veloce configurazione ed una efficace diagnostica sui dispositivi EtherCAT

![](_page_21_Picture_5.jpeg)

![](_page_22_Picture_0.jpeg)

![](_page_22_Picture_1.jpeg)

![](_page_22_Figure_2.jpeg)

![](_page_22_Figure_3.jpeg)

Funzioni di simulazione assi ed I/O di macchina per facilitare col-• laudo delle applicazioni. Con questa funzionalità viene fornito un ambiente in cui si può testare la logica PLC e la corretta programmazione della lavorazione nella fase che precede l'installazione della macchina.

Analizzatore di segnale in tempo reale ad 8 tracce per il monitorag-• gio di variabili CN e PLC, per la taratura degli assi , per la diagnostica e per l'ottimizzare delle prestazioni del CN.

#### 7.2 **Gestione robot esterni**

Il CN è in grado di pilotare robot antropomorfi COMAU collegandosi direttamente al loro controllore. In questo modo è possibile programmare il robot tramite istruzioni ISO, controllare eventuali stati di errore del robot, gestire I/O connessi direttamente al robot. La programmazione del robot avviene totalmente all'interno del CN senza l'utilizzo del Palmare.

![](_page_23_Picture_0.jpeg)

![](_page_23_Picture_1.jpeg)

25

## NcOneX

![](_page_23_Picture_3.jpeg)

### 8 | Connettività (fieldbus) motori ed I/O

![](_page_23_Picture_5.jpeg)

![](_page_23_Picture_6.jpeg)

![](_page_24_Picture_0.jpeg)

![](_page_24_Picture_1.jpeg)

#### 8.1 **Fieldbus supportati**

Le configurazioni di fieldbus supportati sono le seguenti:

- Configurazione con uscita verso servodrive, inverter e moduli di I/O EtherCAT CoE •
- Configurazione con uscita verso gateway EtherCAT "BH System" per il supporto dei bus Mechatrolink I e II, CANopen ed EnetX (proprietario) •

Le due configurazioni possono convivere sullo stesso bus EtherCAT permettendo al costruttore una notevole flessibilita' nella scelta dei bus e dei dispositivi piu' adatti alle esigenze di macchina.

**Elenco dei principali servodrive EtherCAT CoE supportati:** YASKAWA (Sigma 5, Sigma 7, Sigma 7 Dual Axis), OMRON G5 series, 1S series, PANASONIC Minas A5B, AXOR Mackdrive, SANYO DENKI RS2, MITSUBISHI MR-J4, HDT DgFoxEvo, Robo Drive SDB, Bonfiglioli Active Next Generation, TDE Macno, SCHNEIDER LXM32M.

**Elenco dei principali inverter EtherCAT CoE supportati:** YASKAWA, OMRON, SCHNEIDER, ABB

**Elenco dei principali moduli di I/O supportati:** MPK (proprietari), CNI-SLIO, BECKHOFF, FESTO, METALWORK, WAGO, PMEUMAX, SMC, IFM **Tipologie bus supportate da BH system:** ENETX, CANopen, MECHATROLINK I e II

![](_page_24_Figure_11.jpeg)

Configurazione fieldbus Ethercat

![](_page_25_Picture_0.jpeg)

![](_page_25_Picture_1.jpeg)

### HW e plance operatore

![](_page_25_Figure_5.jpeg)

![](_page_26_Picture_1.jpeg)

![](_page_26_Picture_3.jpeg)

#### 9.1 **NcOneX CI610** 9.2 **NcOneX CI410**

Controllo numerico NcOneX installato su CI610 con sistemi operativi Linux+Windows. **Codice:** NCONEX CI610

![](_page_26_Picture_111.jpeg)

![](_page_26_Picture_7.jpeg)

Controllo numerico NcOneX installato su CI410 con sistemi operativi Linux. **Codice:** NCONEX CI410

#### CARATTERISTICHE TECNICHE

![](_page_26_Picture_112.jpeg)

**9** HW e plance operatore

![](_page_27_Picture_1.jpeg)

**NcOneX** 

Panel monitor industriale 15" touch screen IP66 **Codice:** DSP660

![](_page_27_Picture_104.jpeg)

![](_page_27_Picture_5.jpeg)

**R** 

Tastiera CNI con 30 tasti per funzioni PLC con led - 2 Override e 2 porte USB. **Codice:** W000630920

cu

![](_page_28_Picture_0.jpeg)

![](_page_28_Picture_1.jpeg)

![](_page_28_Picture_2.jpeg)

#### 9.5 **MPK System**

L'MPK system è formato da una nuova serie di moduli, collegati fra loro attraverso un bus proprietario, per formare un sistema multifunzione compatto e altamente configurabile.

Il modulo "Master" dell'MPK system, permette la connessione tramite ETHERCAT o CAN-BUS al controllo numerico (NcOneX-CI610) o al PLC (NcOneX-CI410).

I moduli dell' MPK system, tramite configurazione di dip-switch, possono collegarsi indifferentemente ad uno dei due bus proprietari disponibili. Ogni bus può indirizzare al massimo 64 bytes di dati, pertanto il numero di moduli utilizzabili per ogni bus dipende dalla loro tipologia.

Sono disponibili tutte le possibili tipologie di moduli di I/O digitali ed analogici.

![](_page_29_Picture_1.jpeg)

#### 9.6 **Palmare Ethernet RM950**

Ogni singolo controllo numerico **NcOneX** può connettersi fino ad un massimo di 5 palmari RM950.

All'accensione il palmare, tramite il suo applicativo interno **"BootUpLoader"**, si porta in una pagina nella quale, in funzione di quanti controlli numerici sono presenti in rete, parte in automatico la connessione al controllo numerico designato. Tale connessione comporta l'assegnamento al palmare dell'indirizzo IP specificato in configurazione, la condivisione di una cartella pubblica del controllo numerico contenente l'applicazione **PalmEthGUI** di gestione dell'interfaccia del palmare e tutte le librerie, immagini e file di personalizzazione di cui ha bisogno per funzionare.

È possibile collegare il palmare anche dopo il lancio del controllo numerico stesso, così come è possibile staccarlo e riconnetterlo in qualunque momento, senza per questo dover riavviare il controllo numerico.

L'interfaccia è suddivisa in diverse pagine funzionali, ognuna delle quali è descritta da una specifica "classe" che ne incapsula il comportamento. Tutte le pagine risiedono nel CNC ed al BootUp vengono caricate nel Palmare.

 $\begin{array}{|c|c|} \hline \hline \hline \hline \hline \hline \hline \hline \hline \hline \end{array}$ 

#### PAGINA ASSI

In questa pagina vengono elencati tutti gli assi configurati sul controllo numerico al quale ci si è connessi con il palmare: per ogni asse viene visualizzato lo stato di calibrazione e di movimento, il nome, la posizione assoluta, quella relativa, lo stato del relativo azionamento e la descrizione estesa.

#### PAGINA ERRORI

In questa pagina vengono elencati gli errori eventualmente presenti sul controllo numerico al quale ci si è connessi con il palmare: per ogni errore viene riportata la sigla dell'applicativo che lo ha emesso, il codice univoco che lo identifica ed il testo descrittivo nella lingua selezionata sul controllo numerico.

#### PAGINA FORZATURE

In questa pagina è possibile comandare delle forzature (azioni o task) verso il controllo tramite il PLC.

#### PAGINE PERSONALIZZATE

È possibile realizzare pagine personalizzate. L'applicazione di interfaccia **PalmEthGUI** è stata sviluppata in linguaggio **C++**, utilizzando **Qt v5.12** sia come librerie grafiche che come "classi" di interfacciamento con il sistema operativo **Linux**.

![](_page_29_Picture_225.jpeg)

![](_page_30_Picture_0.jpeg)

# ZERO PROBLE **PARLIAMO LA TUA LINGUA.**

![](_page_30_Picture_2.jpeg)

![](_page_30_Picture_3.jpeg)

![](_page_30_Picture_4.jpeg)

#### **CNI INFORMATICA Srl:**

Via del Lavoro, 13 | 48011 Alfonsine (RA) tel. +39 0544.84277 | fax. +39 0544.80635 C.F. e P. IVA: 01047270390 N° Iscr. Reg. Impr. RA: 01047270390 N° REA: 116743 - Cap. Soc. 26.000 € I.V.

#### **CNI ENGINEERING Srl Unipersonale:**

Via dell'Artigianato, 1 | 48011 Alfonsine (RA) tel. +39 0544.84277 | fax. +39 0544.81530 C.F. e P. IVA: 02248390391 N° Iscr. Reg. Impr. RA: 02248390391 N° REA: 184712 - Cap. Soc. 15.000 € I.V.

#### **MUSA Srl Unipersonale:**

Via dell'Artigianato, 1 | 48011 Alfonsine (RA) tel. +39 0544.866266 | fax. +39 0544.80635 C.F. e P. IVA: 01406100394 N° Iscr. Reg. Impr. RA: 01406100394 N° REA: 155184 - Cap. Soc. 23.400 € I.V.

#### **CNI AUTOMATION Srl Unipersonale:**

**Società soggetta alla direzione e coordinamento di CNI INFORMATICA Srl iscritta al Reg. Impr. RA al n. 01047270390** Via dell'Artigianato, 1 | 48011 Alfonsine (RA) tel. +39 0544.84277 | fax. +39 0544.80635 C.F. e P. IVA: 02644420396 N° Iscr. Reg. Impr. RA: 02644420396 N° REA: 219891 - Cap. Soc. 10.000 € I.V.

#### **NB**

Nessuna parte di que sta presentazione può essere riprodotta o tra smessa in qualsiasi for ma o modo, elettronico o meccanico, compresa la fotocopiatura, senza espressa autorizzazione scritta da parte di CNI Group.